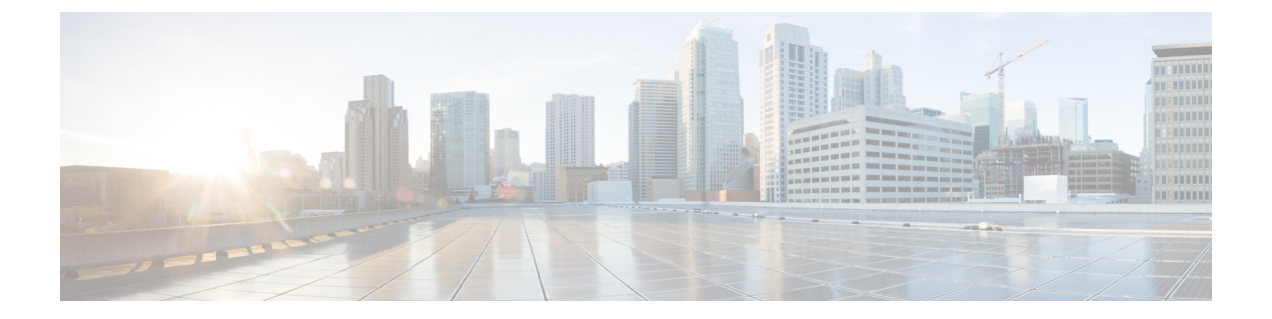

## **Cisco UCS Director Express for Big Data** の再起 動

この章は、次の項で構成されています。

• Cisco UCS Director Express for Big Data [の再起動](#page-0-0), 1 ページ

## <span id="page-0-0"></span>**Cisco UCS Director Express for Big Data** の再起動

Cisco UCS Director Express for Big Data のインストール後にエラーが表示された場合は、セキュア シェル (SSH) クライアントにログインしてスクリプトを実行し、サービスが実行されているか どうかを確認します。

- ステップ **1** Cisco UCS Director Expressfor Big Data の IP アドレスを使用して、次のクレデンシャルでログインします。 a) ユーザ:shelladmin
	- b) パスワード:changeme

shelladmin にログイン済みでデフォルト パスワードを変更している場合は、上記パスワードの代わりにそ の新しいパスワードを使用します。

ログイン後に[shelladminパスワードの変更(Change shelladmin password)]を選択してデフォ ルト パスワードを変更できます。

- ステップ **2** すべてのサービスのステータスを表示するには、[サービスのステータスを表示(Display services status)] を選択します。 このオプションが利用できない場合は、SSH を使用してサービスを再起動します。
- ステップ **3** 次のサービスが表示されることを確認します。
	- 1. Broker
	- 2. Controller
	- 3. Eventmgr
	- 4. Client
- 5. Idaccessmgr
- 6. Inframgr
- 7. Websock
- 8. Tomcat
- 9. Flashpolicyd
- バックグラウンドで開始されるサービスは、このウィンドウに表示されませ  $h_{\circ}$ (注)
- ステップ4 [サービスの停止 (Stop services) ] を選択します。
- ステップ **5** すべてのサービスが停止していることを確認するには、[サービスのステータスを表示(Display services status)] を選択します。
- ステップ **6** サービスを再起動するには、[サービスの開始(Start services)] を選択します。